## **TEOREMA DE JACOBI**

Quando somados os elementos de uma fila em outra e mantida a mesma fila intacta, o determinante desta matriz não muda.

Voltemos a matriz M16, some a fila 1 na fila 2 e mantenha a fila 1, logo "M21= {{1,2 },{5,7}}" depois insira em forma de texto.

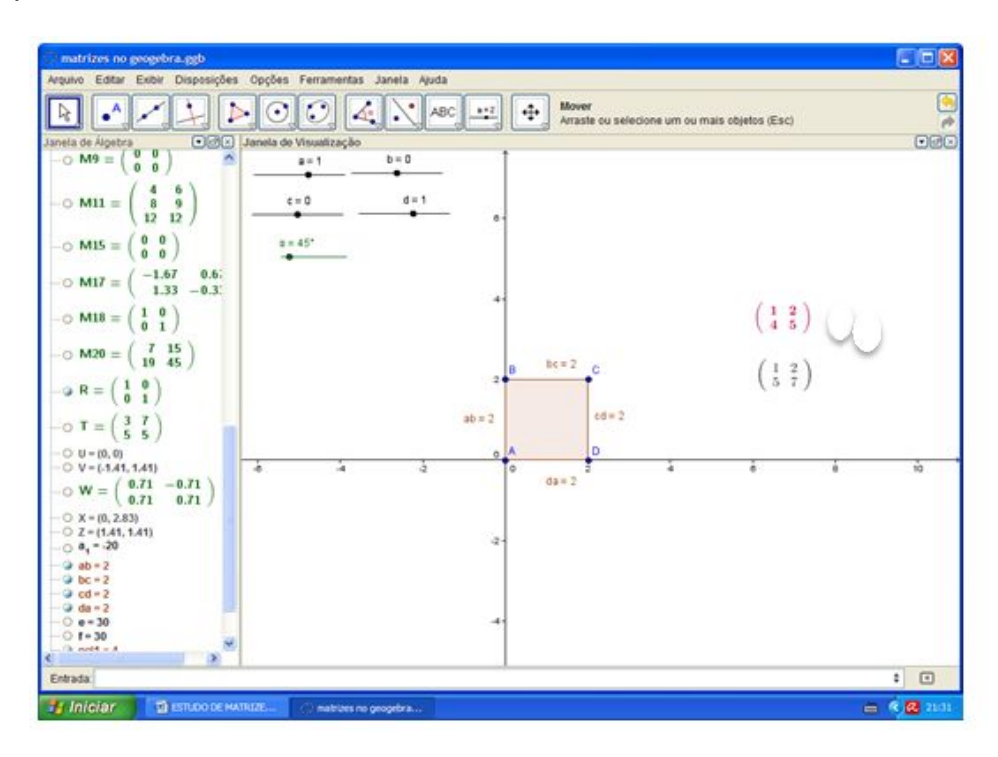

Agora digite "Determinante[M21]" e veja g= (-3), em seguida "Determinante[M16]" e teremos o mesmo valor.

ISBN N° 978-85-8196-091-3

## **Observação:**

A título de um minicurso presencial que serve de apresentação do presente material, relato abaixo a janela de trabalho que utilizo, e que demonstra algumas das possibilidades de uso do GeoGebra, não apresentadas neste material, por ser foco de outro trabalho.

Mas, para os presentes, irei apresentar de forma oral e via Datashow, a janela CAS e a janela Protocolo de construção.

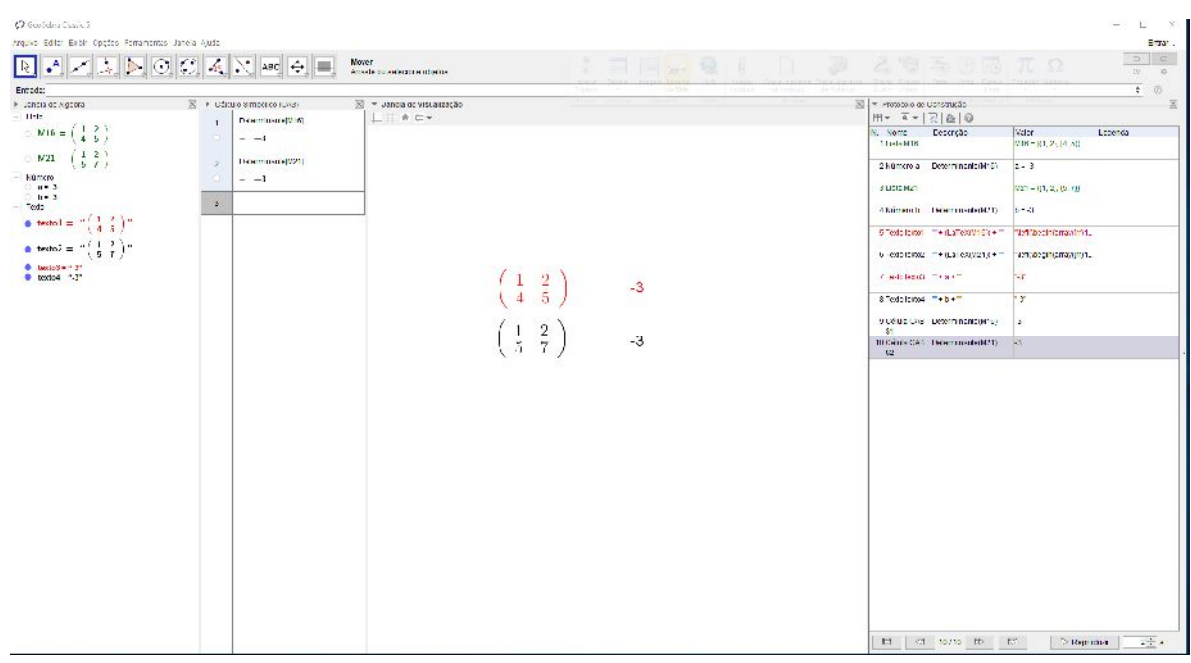

Na caixa de entrada, construa em sequência os seguintes comandos: "M={{a,b},{a,-b}}"; "X1={{a,0},{a,0}}"; "X2={{0,b},{0,-b}}".

79

ISBN N° 978-85-8196-091-3

Na janela CAS, digite : x1=Determinante[X1]/Determinante[M]; Determinante[X2]/Determinante[M]; S={{x1},{x2}}; e Prova=M\*S.

Veja nossa calculadora para solução de Determinantes.

O software solicitará a criação de controles deslizantes, basta aceitar, a final, nos serão uteis.

Este processo será melhor conceituado no próximo capitulo.

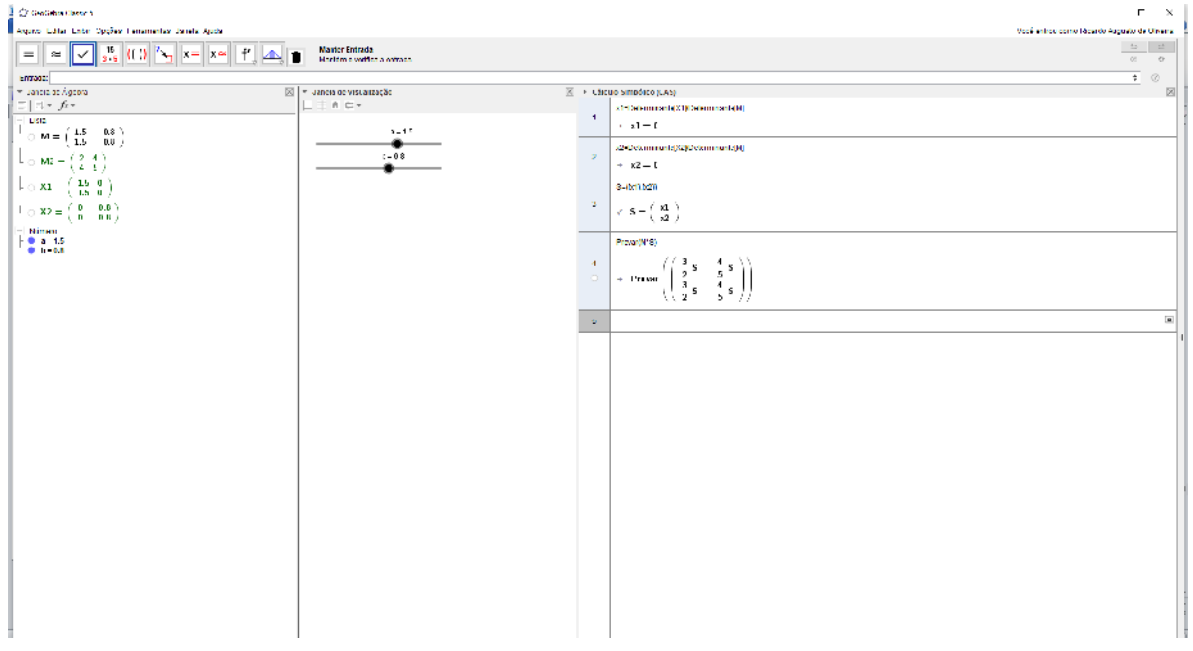

Esta construção em particular, eu visualizei em uma vídeo aula de um professor.

Na janela de álgebra, temos os passos que faríamos no caderno a fim de solucionar um sistema usando matrizes. Na janela CAS, teremos os resultados já na forma matricial. Na janela de entrada, controles deslizantes que nos permitiram explorar este novo objeto que construímos.

ISBN N° 978-85-8196-091-3